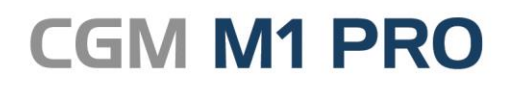

Arztinformationssystem

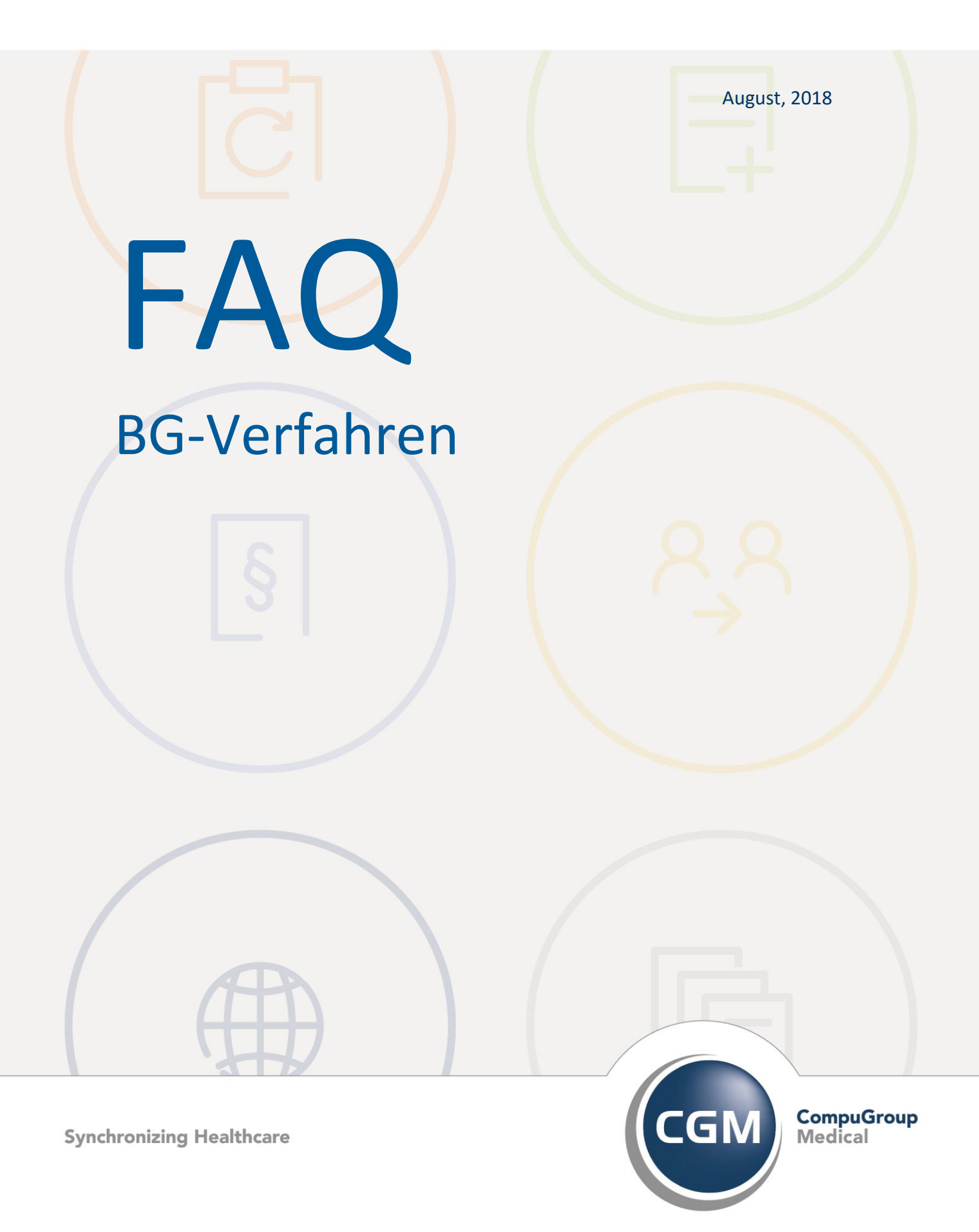

# **BG-Verfahren in CGM M1 PRO**

- **Alternative Empfänger für die BG-Rechnungen**
- **BG-Leistungen im Ausnahmefall steigern**
- **BG-Rechnungen werden unerwartet mit 25% Minderung erstellt**
- **Hinweis Steuerungsmöglichkeit für den ersten Tag der Besonderen Heilbehandlung**
- **Patienten über BG-Berichtsnummern anrufen**

## **Alternative Empfänger für die BG-Rechnungen**

Die bei den Privatabrechnungen gern benutzte Adressierung der Liquidation an einen alternativen Rechnungsempfänger ist in Ihrem CGM M1 PRO auch für BG-Rechnungen verfügbar.

Da sie allerdings weit weniger häufig zur Anwendung kommt, wurde sie als Ad-hoc-Auswahl direkt in die Rechnungserstellung integriert und nicht im Patientenstammblatt hinterlegt, korrespondiert aber mit dort gespeicherten Daten:

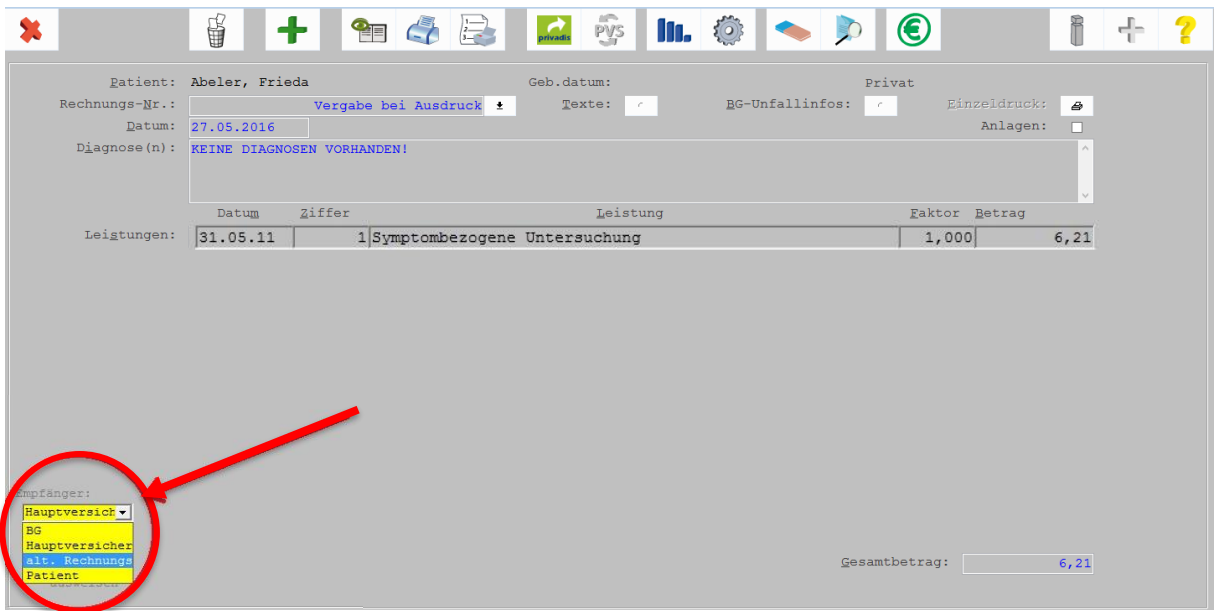

In der erstellten BG-Rechnung steht die dafür vorgesehene Möglichkeit links unten als Bereich "**Empfänger**:" zur Verfügung.

Nach getätigter Auswahl blendet CGM M1 PRO zur Kontrolle und als Sicherheitsabfrage die dann alternativ zur Anwendung kommenden Adressdaten ein.

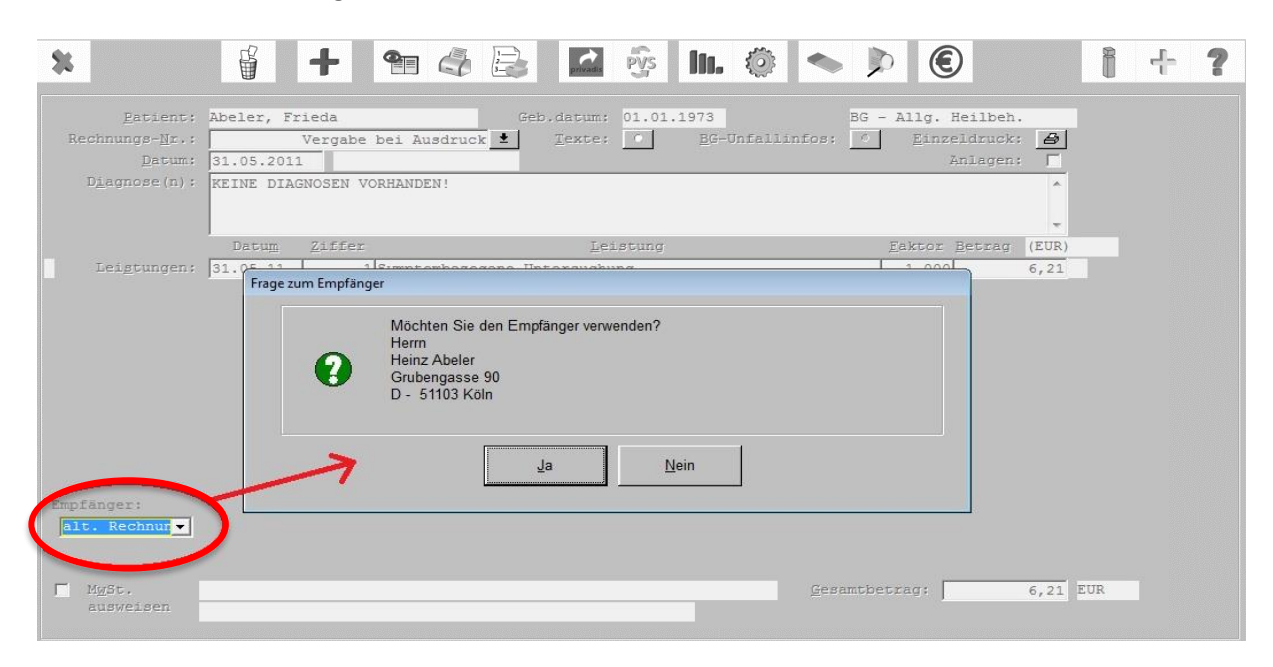

Wird eine Selektion getätigt, für die keine Daten hinterlegt sind, weist Ihr Programm darauf hin und vermeidet somit eine Nachbearbeitung.

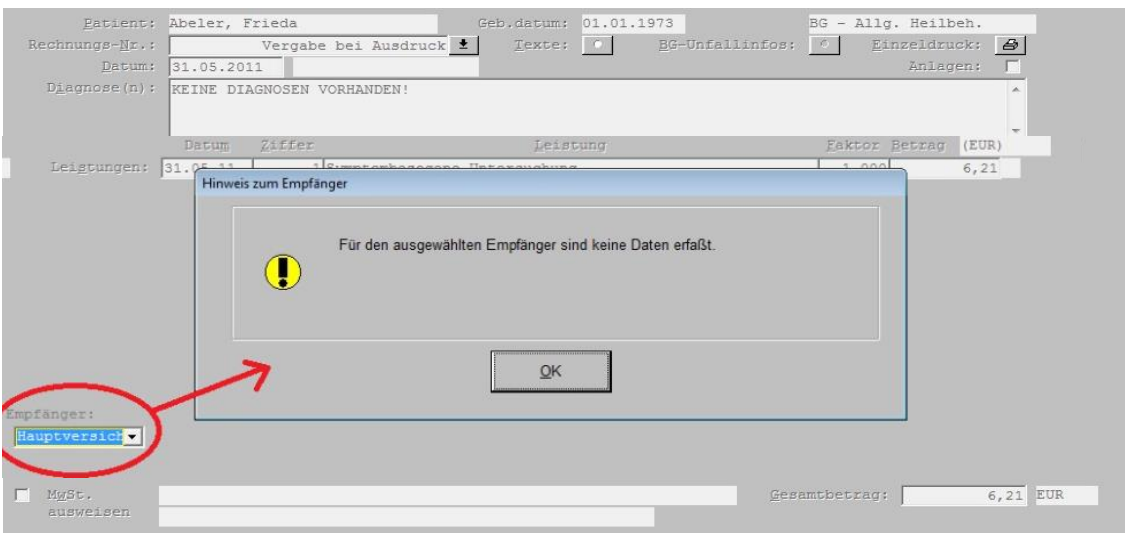

### **BG-Leistungen im Ausnahmefall steigern**

Ihr CGM M1 PRO verhindert bei der Eingabe berufsgenossenschaftlich abzurechnender Leistungen deren Steigerung über einen abweichenden Faktor. Damit verhält sich das Programm gemäß den geltenden Abrechnungsbestimmungen.

Für die seltenen, mit dem Leistungsträger abgestimmten Fälle, die die Verwendung eines Faktors erlauben, bietet Ihnen Ihr CGM M1 PRO ein temporär alternatives Vorgehen.

Bei Eingabe eines Steigerungsfaktors zu einer BG-lichen Abrechnungsziffer, ...

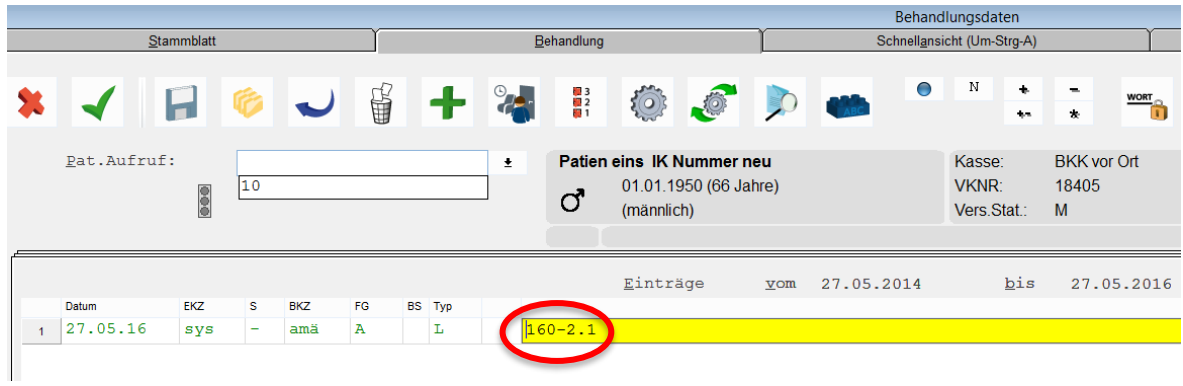

... wird diese Erhöhung bei der Rechnungslegung regulär verhindert.

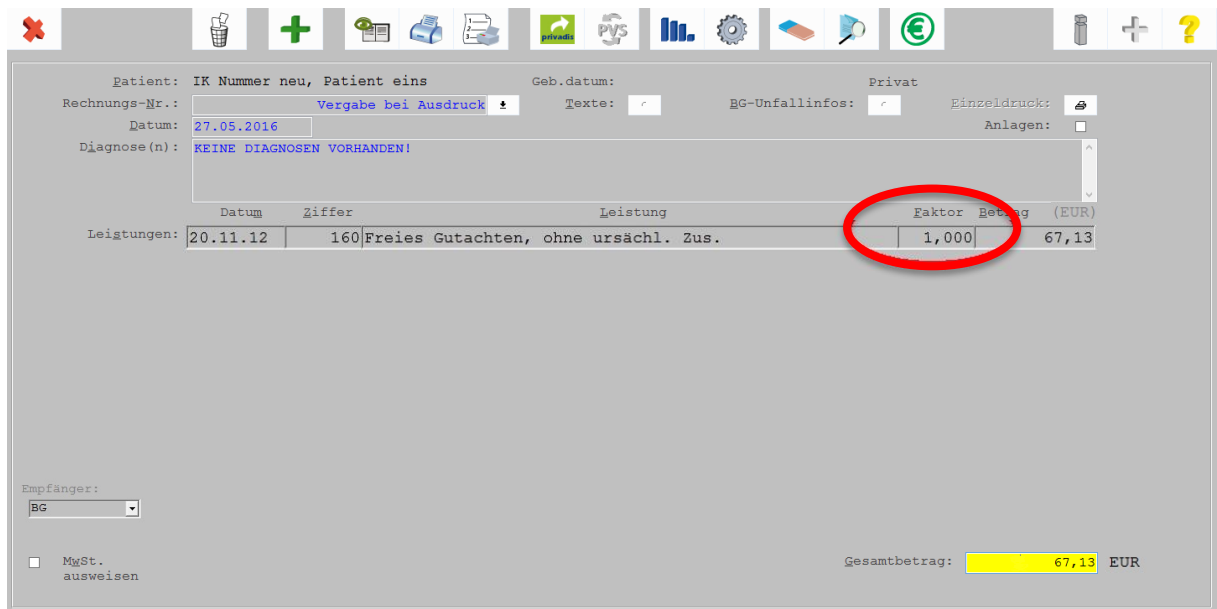

Für den Einzelfall lässt sich dies umgehen, indem bei Beginn der Rechnungserstellung in deren Parameter-Einstellungen der Abtauchknopf "**Weiteres**" angesteuert wird.

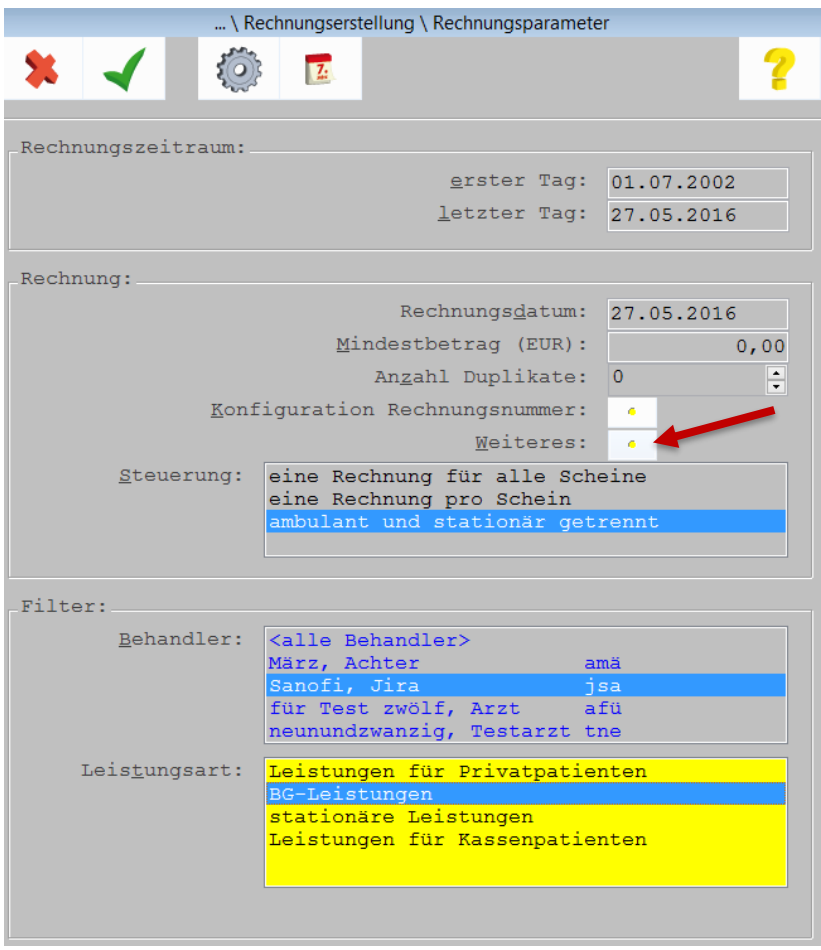

Über die damit eingeblendete Bildschirmmaske lassen sich *temporär* unter anderem auch Einstellungen für die BG-Abrechnung treffen. Für den vorliegenden Fall ist hier die Option "**Steigerungsfaktoren erlauben**" zu aktivieren.

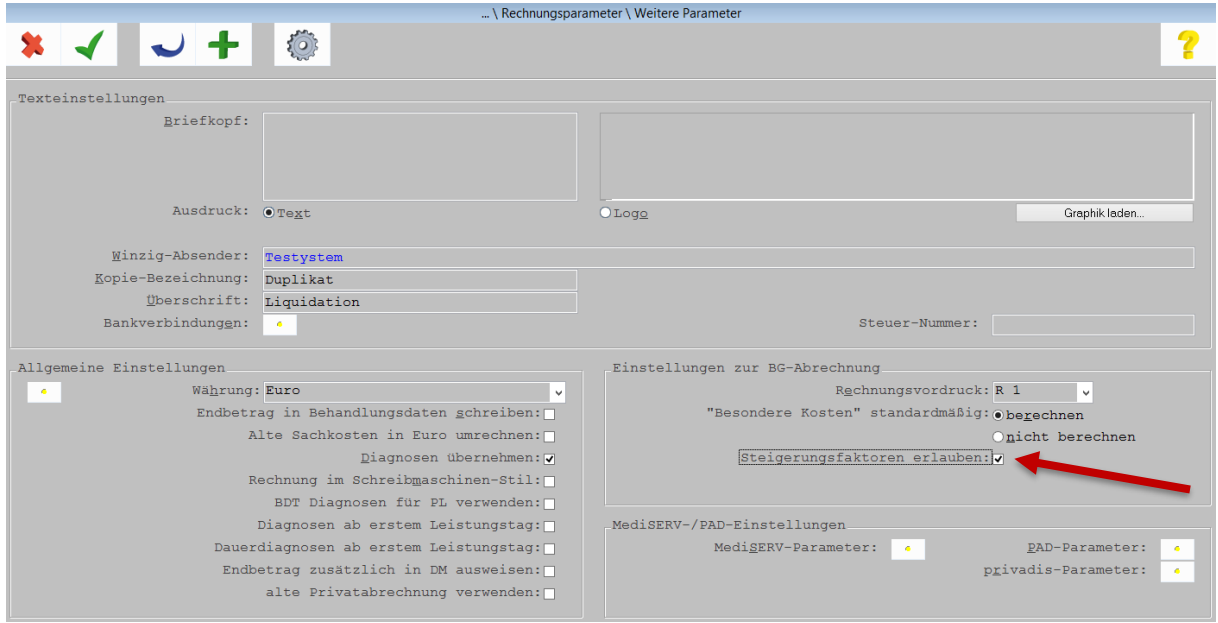

Bei der nun unmittelbar folgenden Rechnungslegung wird damit der eingegebene Steigerungsfaktor wie gewünscht einbezogen.

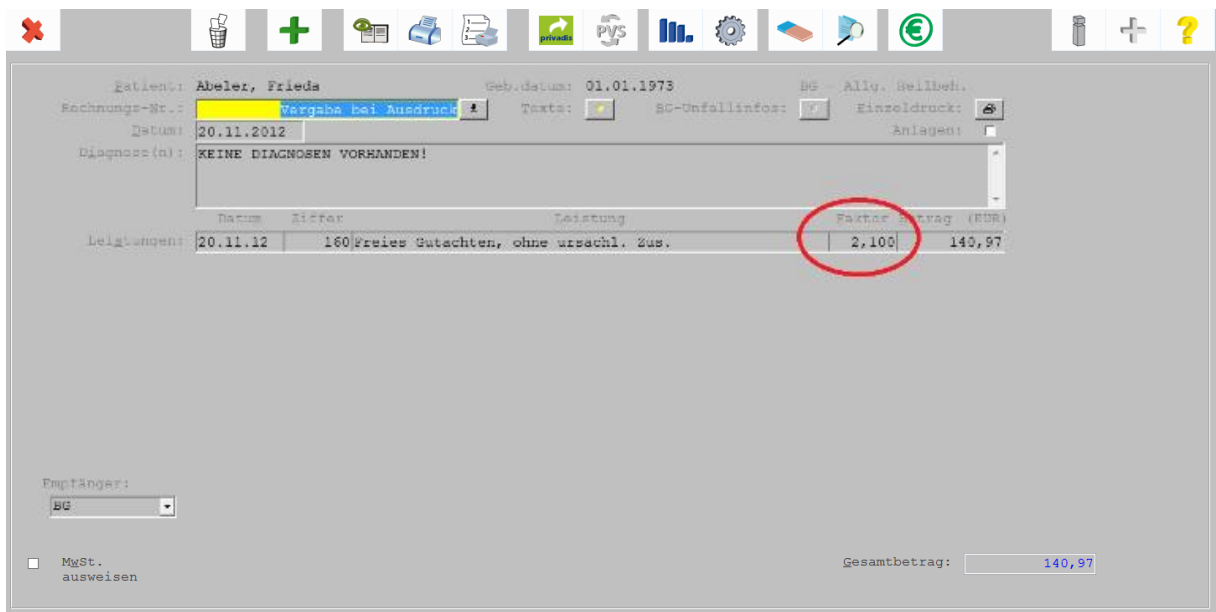

Hinweis: Die Option "Steigerungsfaktoren erlauben" lässt sich über "Praxisdaten" → "Praxis-**Konfigurationen" → "Einstellungen für Privatabrechnung" auch dauerhaft aktivieren.** 

# **BG-Rechnungen werden unerwartet mit 25% Minderung erstellt**

Erscheinen auf der BG-Rechnung wesentlich geringere Beträge als erwartet, wurde vermutlich in CGM M1 PRO unter **"Praxis-Daten"** ➔ **"Praxis-Konfiguration"** ➔ **"Einstellungen für Privatabrechnung"** ➔ Abtauchknopf **"Weiteres"** bei **"Einstellungen für BG-Abrechnung"** versehentlich das (Krankenhaus-)Verfahren **R3** statt **R1** gewählt.

# **Hinweis Steuerungsmöglichkeit für den ersten Tag der Besonderen Heilbehandlung**

Bei Aktivierung des Parameters "**D-Arzt**" in den Praxisdaten wird auch der erste Tag einer Allgemeinen Heilbehandlung als Besondere Heilbehandlung abgerechnet.

Dies ist jedoch nicht immer gewünscht. Wird nämlich ein externer Fall übernommen und fortgeführt, darf in diesem Fall der erste Leistungstag, der in Ihrem CGM M1 PRO erfasst wurde, nicht als Besondere Heilbehandlung abgerechnet werden.

Für diesen Fall gibt Ihnen Ihr CGM M1 PRO eine manuelle Steuerungsmöglichkeit über die Option "**D-Arzt (1. Tag bes. Heilbeh. wurde berechnet)**" auf dem BG-Schein (ganz unten): Wenn dieses Feld markiert ist, heißt das, dass der 1. Tag auf diesem Schein bereits außerhalb des Systems als Besondere Heilbehandlung berechnet wurde und alle Leistungen nur nach Allgemeiner Heilbehandlung berechnet werden sollen. Umgekehrt hat das Entfernen dieser Markierung zur Folge, dass wieder die Berechnung des ersten Tages nach Besonderer Heilbehandlung durchgeführt wird.

Dieses Vorgehen bietet sich auch für die Konstellationen an, dass in einem MVZ oder einer fachübergreifenden Berufsausübungsgemeinschaft (BAG) BG-Fälle entweder von einem D-Arzt oder einem Augen- oder HNO-Arzt übernommen werden.

#### **Patienten über BG-Berichtsnummern anrufen**

Für Praxen, die im BG-lichen Bereich tätig sind, ist es wichtig, Patienten über eine Berichtsnummer suchen zu können. Das trifft vor allem auf H- und D-Arzt-Praxen zu, in denen das Ablagesystem oft auf den Berichtsnummern aufbaut.

Um dies umzusetzen, wurde einerseits vor längerer Zeit die Datenübernahme aus anderen Praxisverwaltungssystemen so erweitert, dass die BG-Berichtsnummern *zusätzlich* im Stammdatenfeld "**Allgemeine Verwendung**" abgelegt werden. Darüber ist dann die Suche mithilfe der Option **#** möglich.

Andererseits wurde der Algorithmus für die Patientensuche auf die in der Karteikarte abgelegten BG-Berichte erweitert. Dabei beschränkt sich die Recherche nicht nur auf D- oder H-Arzt-Berichte, sondern sie erfolgt in jeglicher Art von BG-Berichten mit einer Berichtsnummer (Nachschaubericht etc.).

Diese spezielle Suche wird im M1-Patienten-Suchfeld über ein vorangestelltes Gleichheitszeichen = eingeleitet. Ergibt die Suche nur ein Ergebnis, wird der Patient wie gewohnt sofort aufgerufen; bei mehreren Treffern erscheint die Patientenliste zur Auswahl.

#### **Beispiele:**

Suche nach einer bestimmten Berichtsnummer: Eingabe: **=99/07**

Oft erscheint eine "unschärfere" Suche aber sinnvoller und Erfolg versprechender. Dafür ist die Verwendung des Sternchens \* als Platzhalter möglich.

Suche nach allen Berichten des Jahres 2007: Eingabe: **=\*/07\***

**Hinweis:** Wird in den Formularen über den eingegebenen Suchbegriff kein Ergebnis gefunden, setzt sich die Recherche programmseitig automatisch im Stammdatenfeld "Allgemeine Verwendung" fort.

Änderungshistorie

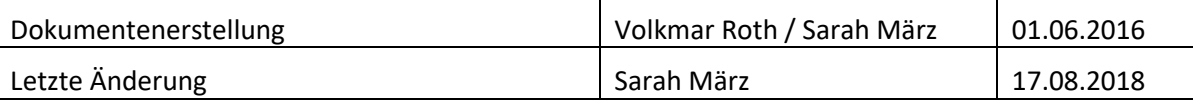